# **Featurephone User Guide**

## **Table of Contents**

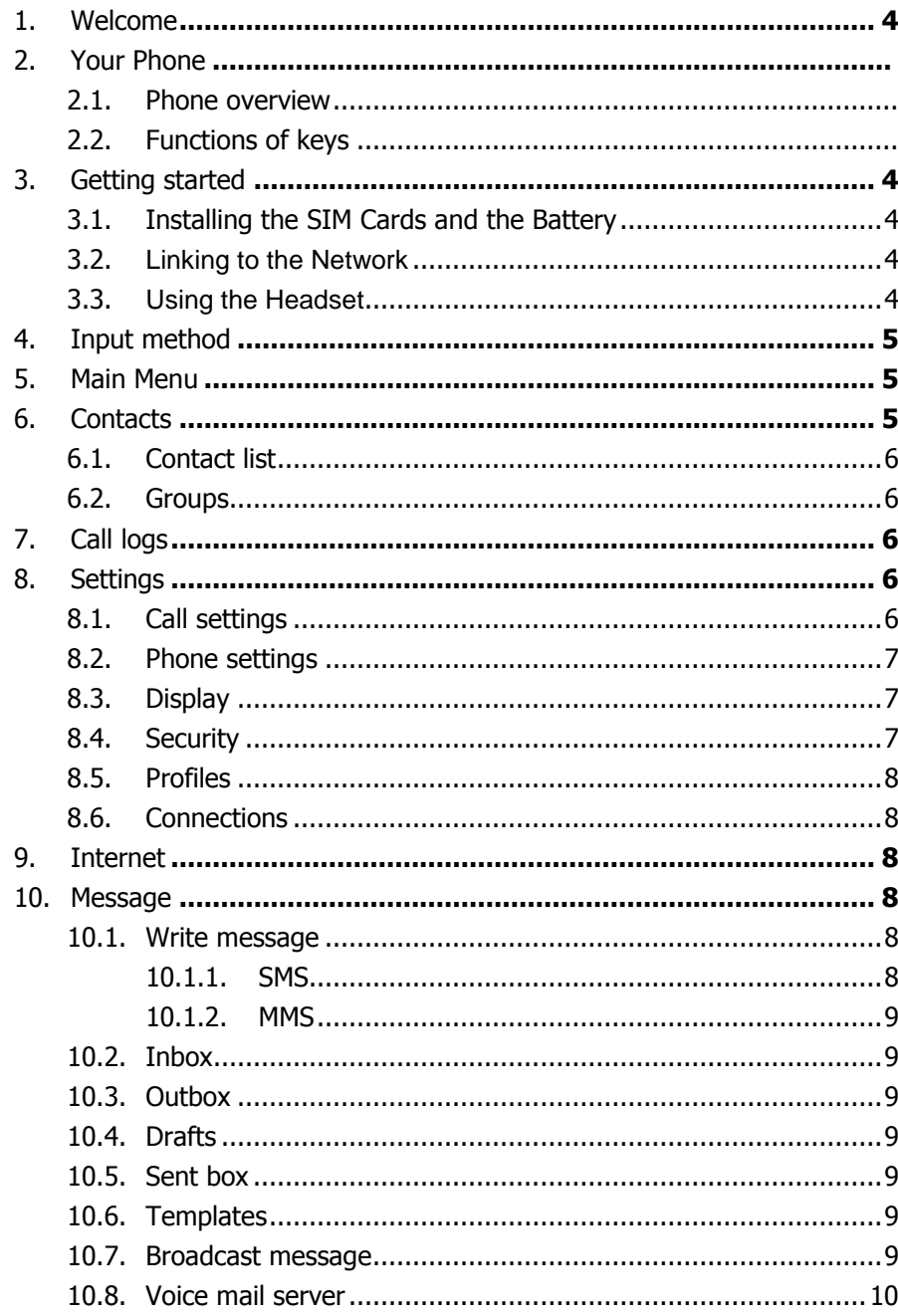

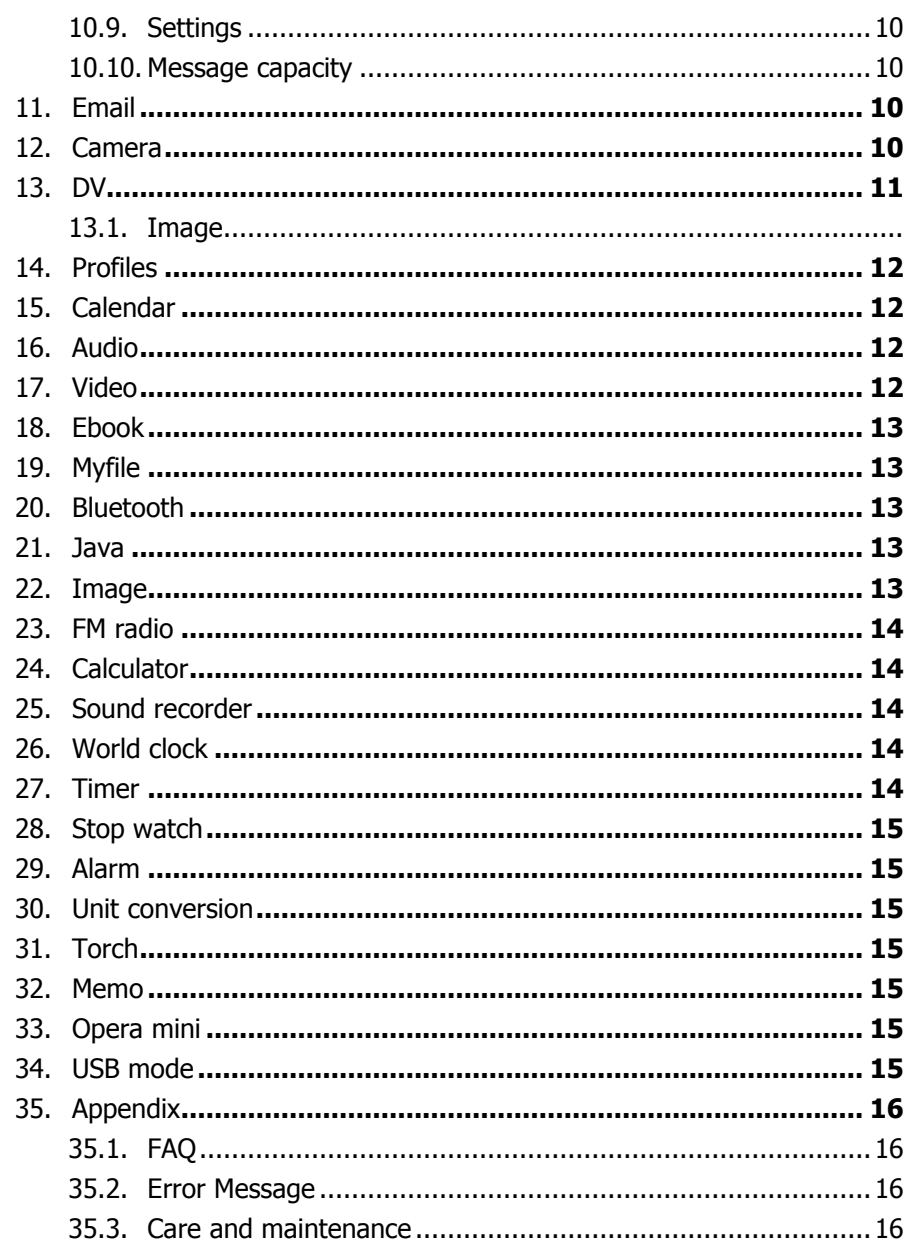

# 1. Welcome

Thank you for purchasing this cellular phone.

To guarantee your cellular phone works properly, please follow the instructions in this manualto prevent any possible incidents or malfunctions.Follow all safety warnings to avoid injury or property damage. Screen displays and illustrations in this user's manual are designed to help you operate your phone to its optimum performance. We continuously strive to improve our products. Therefore, we reserve the rights to revise this user manual or withdraw it at anytime without prior notice.

# 2. Getting started

After the setup described in the previous sections is completed, you are ready to make and receive calls using the basic information provided in this section.

**Note**:

 $\triangleright$  When you are using headset, please plug/unplug the headset gently to avoid damaging the headset jack.

## **2.1. Installing the SIM Cards and the Battery**

An SIM card carries useful information, including your mobile phone number, PIN (Personal Identification Number), PIN2, PUK (PIN Unlocking Key), PUK2 (PIN2 Unlocking Key), IMSI (International Mobile Subscriber Identity), network information, contacts data, and short messages data.

Installation:

.

Hold the End key for a while to power off the mobile phone

Push the back cover above the battery and remove it.

Pull the left battery buckle outward and then lift the battery away.

Insert the SIM card into the SIM card slot lightly with the corner cutting of the card

aligning to the notch of the slot and the gold plate of the card facing download, till the SIM card cannot be further pushed in.

With the metallic contacts of the battery facing the metallic contacts in the battery slot, press the battery down until it locks into place.

## **2.2. Linking to the Network**

After the SIM card and the mobile phone are successfully unlocked, the mobile phoneautomatically searches for an available network. After finding a network, the mobile phone enters the standby state. When the mobile phone is registered in the network, the name of the network operator is displayed on the screen. Then you can dial or receive a call.

## **2.3. Using the Headset**

It would enter headset mode automatically when you insert headset to the slot. Make sure of inserting it at the bottom of the slot, or you can't use it normally.

# 3. Input method

This mobile phone provides multiple input methods, including English input and numeric input. You can use these input methods when editing the phonebook, short messages, files and so on.

## **4.1. Icons for Input Methods**

After you enter an edit window such as a window for editing the phonebook, short messages or the memorandum, you can press "#"call input method, an icon is displayed to indicate the current input method:

English input in putr case:"Abc" English input in lower case:"abc" English input in upper case:"ABC" Numeric input:"123" Writing language input in lower case:"Thai, Bur, Vietnamese" **4.2. To Shift Entry Methods**

Press the # key to switch between input methods.

#### **4.3. Numeric Input**

You can input numbers with the numeric input method. Press a number key to input the corresponding number.

#### **4.4. English input**

Each key is used to represent multiple characters. Quickly and continuously press a key till the character you want appears. Input the next character after the cursor moves.

#### **4.5. Inserting a Symbol**

Press the \* key to enter the Select symbol interface, use direction keys to select a symbol

## 4. Main Menu

On the Standby screen, press **Left soft Key** to enter the Main Menu. You can then access the various functions and operations. According to the or so direction key Can choose to enter Face book, browser, Opera Mini

# 5. Contacts

This chapter describes the functions of the phonebook. You can use alphabet for quick search of your contacts. Each entry in your SIM card's phonebook consists of a phone number and a name. When you change to another phone, the contact information can be transferred to your new phone with the SIM card. The total number of entries allowed in the SIM card varies with the different SIM cards. The contact stored in the phone can include name, cell phone number, home, office numbers, others, group, picture, ring tone, company name, department name, address, email address, website and notebook. This information will not be transferred with the SIM card to your new phone.

## **5.1. Contact list**

The contact list is arranged in alphabetical order. You have the following options: New, Write message, Call, Delete, Delete multiple, Import/Export Send vCard, Other, Search.

**New**: Create a new contact. **Write message**: Send SMS or MMS to the number. **Call**: Dial the current number **Delete**: Delete selected entry Delete multiple: Delete multiple contacts Import/Export: Copy the selected entry to SIM card or phone. Import and export contact to the phone or memory card **Send vCard:** Send vCard by SMS, MMS, Email, Bluetooth Others: Set the Speed dial and Memory status Search**:** Search the contact has been stored

## **5.2. Groups**

You may set up various groups to categorize your contacts.

## 6. Call logs

Call history function logs all recent calls including missed calls, dialed calls and answered calls. Options are: **Missed calls**: View the Missed calls and carries on the operation **Dialed Calls:** View the Dialed calls and carries on the operation **Received calls**: View the Received calls and carries on the operation. **Delete all**: Delete all entries, all entries of SIM Card **Call Timers**: Last Call, Received calls, Dialed calls, Reset (phone password is required) **GPRS counter:** statistical last sent, last received, all sent, all received GPRS traffic.

## 7. Settings

## **7.1. Call settings**

**Call divert:** You can set the SIM card to Call divert **Call waiting:** You can set the SIM card to Call waiting **Call barring:** You can set the SIM card to Call barring: **Hide ID:** You can set the SIM card to Hide ID **Fixed dialing:** Input PUK2 code to open or close Fixed dialing mode, Input PUK2 code to add Numbers **Others:** Call time minute reminder, Auto redial, Vibration when connected, Flight mode, Auto record voice call, Blacklist

## **7.2. Phone settings**

**Date& time:** You can set the time, Time zone, Second time, Time format, date, date format, Daylight saving time. **Language settings:** You can select display language: English and other, Writing language: English and other

**Shortcut settings:** You can set the navigation key to be the shortcut key.

**Auto power on/off:** You can set Power on display, Power off display, Auto on/off.

**Power management:** The battery percentage

**Browser selection:** You can choose ASK every time ,Dorado, Opera Mini

**Restore factory settings:** Restore you phone to the factory or default settings through this option. You need to input your phone code (default is 1234) for this operation. All data will be deleted when your phone is restored to its factory settings.

## **7.3. Display**

**Power on/off display:** You can choose Interface effects, Main menu effect, List effect, Power on display, Power off display,

**Wallpaper settings:** you can set the Static wallpaper , More pictures , Movie desktop

**Idle display setting:** You can set the Time & date, SIM selection, Today 's schedule, Timer, Audio player, FM radio, Customized word,STK to the standby interface

**Screen saver settings:** You can choose Off, Sea world, Star, Snake, Game of life, Customized image

**Contrast:** You can set the screen backlight brightness, a total of seven levels

**Backlight:** you can set the backlight

**keypad backlight time:**0 secs,10 secs,5secs, Night mode, Off

**Auto keypad lock:** Set the autokeypad lock time.

## **7.4. Security**

You can set Phone lock, SIM lock, and Auto keypad lock here. **PIN:** You can start and modify the pin code **Modify PIN2**: Change PIN1 and PIN2 passwords. You need to have the default Pin numbers from the network carrier. **Phone locked:** Turn the phone lock on/off and edit your phone password. The default is 1234 **Modify the cell phone password:** Set the new four to eight digit phone password. The default is 1234 **Privacy:** Privacy being opened or closed. The default is 1234 **Lock screen by end-key:** You can open or close Lock screen function **Fixed dialing:** Set the SIM card Fixed dialing:

#### **7.5. Profiles**

Seven Profiles are available: Normal Mode, Silent Mode, Meeting Mode, Outdoor Mode, and Earphone Mode, Bluetooth Mode. You can select any of these Profiles or customize your own profile by adjusting the parameters of the Profile. Restore to default settings by using the Restore option.

## **7.6. Connections**

**Network account:** Choose SIM card account on the Internet **GPRS Service:** You can choose On or Off GPRS Service function **Data roaming:** You can choose ON or off Data roaming function **Data connection settings:** One SIM card you can choose: Connect when needed, Always connect, Power saving mode **Network selection:** You can choose Auto select or Manual select

## 8. Internet

You may browse internet. Make sure you have enabled GPRS or EDGE network. Dorado and Opera Mini to choose Options: **Bookmarks:** View, add, delete bookmarks **History:** Browse the web History: **Offline pages:** The saved a web page **Homepage:** editor, see the browser home page **Settings:** Browser option setting .

# 9. Messaging

This chapter introduces the message services provided by the GSM network. Some services may not be supported by the local network.

## **9.1. Write message**

## **9.1.1. SMS**

Enter the SMS editor screen. You may use keypad to input English, digits and punctuation marks. After writing the text message, you have the follow options: **Send:** Send the message.

**Insert template:** Please call me! Where are you now? Thank you! Wait a minute! I am busy today!

**Add contact info**: Add contact info to the message

**Add phiz**: Add phiz to the message

**Save as draft**: Save to Draft box.

#### **9.1.2. MMS**

The MMS function allows you to send text and multimedia such as pictures, audio and video to the other phone. After creating the message, you have the follow options:

**Send**: Send the message. **Preview:** Preview the content of the MMS **Add new recipient:** Add a new contact **Add:** TEXT, Add phiz, Insert template, Next slide, Previous slide, MP3, Record, Attachment **Delete:** Delete the content/picture has been added **Save as draft**: Save to Draft box **Set slide time:** Set slide time: **Text layout :** Text above, Text down

#### **9.2. Inbox**

The Inbox lists the received SMS and MMS. You have the following options: Open, new message, Reply, Delete, Copy to Phone/Sim, Mark and Details. After you select to read a message, you have the following options: Reply, Forward, Delete, Call Sender, Save sender, Copy to Phone/Sim, and View Detail. The Mark function is for you to select messages for further operation, such as delete all marked messages conveniently.

#### **9.3. Outbox**

The out-going messages are listed here. Your options include: Resend, New message, Delete, Delete all, Move to draft, View details.

#### **9.4. Drafts**

Saved messages and unsent message are saved here. Options are Open, New message, Delete, Copy to Phone/SIM, Mark and View Detail. After you select to read a message, you will enter the message editor.

#### **9.5. Sent box**

Sent messages are saved here. Your options include: Open, new message, Delete, Copy to Phone/SIM, Mark and View Details. After you select to read a message, you have the following options: Forward, Delete, Call recipient, Save recipient, Copy to Phone/SIM, and View Detail.

#### **9.6. Templates**

You can preset frequently used sentences here to avoid repeated input when writing a message.

#### **9.7. Broadcast message**

You can choose On/Off Broadcast message, select language and Channel settings

#### **9.8. Voice mail server**

You can Edit Line number ,Fax number and Data number

## **9.9. Settings**

You can adjust the various settings of the message functions including SMS, MMS, Push message

## **9.10. Message capacity**

This screen shows the storage status of SMS and the free space of your SIM card and your phone.

## 10.Email

You can choose Customized account, Fox mail, Gmail, Hotmail as email login

## 11.Camera

Before using Camera, make sure you have inserted a memory card. The photos will be saved in JPG format to your memory card. **Note**:

 $\triangleright$  Taking pictures in dim lighting may result in poor picture quality.

After entering the Camera, the Camera Preview screen will appear with the status icons. Press **Center** to take the picture.

#### **9.1.1Camera settings include:**

**More options:** Other functions of camera operation **Image viewer:** View image has been saved **Settings**: **Quality:** Low Normal Advanced **Banding:** 50Hz, 60Hz **Shutter sound: Activate, off Auto save: Activate, off Preferred storage: Phone, Memory Card** Help: Help information about the camera

**9.1.2Press the or so navigation options menu**: **Shoot mode: DC mode, DV mode** 

**Size**:480\*640, 128\*160, 240\*320 **Night mode:** Activate, off . **Brightness:** Camera Brightness adjustment **Contrast**: Camera Contrast adjustment **Exposure bias:** Camera Exposure bias adjustment **Frame:** No frame, Frame1, Frame2 **Cont .shot:** Disable, 3shots, 6shots **White balance:** Auto, Incandescence, Fluorescent, Sunny day, cloud **Delay:** Disable, 3s, 10s **Effect:** Normal, B&W, Blue, Green, Yellow, Red, Sepia, Negative

## 12.DV

Before using Camera, make sure you have inserted a memory card. The photos will be saved in AVI format to your memory card. **Note**:

 $\triangleright$  Taking pictures in dim lighting may result in poor picture quality.

After entering the Camera, the Camera Preview screen will appear with the status icons. Press **Center** to take the picture.

#### **9.2.1Camera settings include:**

**More options:** Other functions of camera operation **View video directory:** View video has been saved **Settings**:

**Banding:** 50Hz, 60Hz **MP3**: Activate, off **Video format: AVI, 3gp Preferred Storage: Phone, Memory Card Help:** help information

#### **9.2.2Press the or so navigation options menu**:

**Shoot mode: DC mode, DV mode Size**:240\*320, 144\*176, 128\*160, 96\*128 **Brightness:** Camera Brightness adjustment **Contrast**: Camera Contrast adjustment **Effect:** Normal, B&W, Blue, Green, Yellow, Red, Sepia, Negative

# 13.Profiles

Seven Profiles are available: Normal Mode, Silent Mode, Meeting Mode, Outdoor Mode, and Earphone Mode, Bluetooth Mode. You can select any of these Profiles or customize your own profile by adjusting the parameters of the Profile. Restore to default settings by using the Restore option.

# 14.Calendar

In addition to the western calendar. You can add, edit and look up events on different dates. Options are: Add new schedule: The editor will be displayed. You can add an appointment or an all-day event. Available input fields are: Subject, Location, Repeat, Start date, Start time, End date, end time, alarm, description. The display and reminder will be executed according to your setting. **View schedules:** View the schedule of one day **All schedules:** View All schedules **Clear today's tasks:** Clear the schedule of one day **Clear all**: Clear All schedules **Go to date**: go to the date you choose **Weekly:** According to the weeks shows **Daily:** According to the days shows

## 15.Audio

Upon entering the Music Player and press **Left** , Playlist will be displayed. Through All Music you can look up all the music files. Other Options are: Music list, Add, Set as ringtone, Shuffle, Repeat, Settings, Open review

After you have selected music from the Playlist, you will enter the Music Player screen and you can look up the album, name of the song, artist, play time, item number, etc.

You can press **Center** to Pause and play, press **Left** to previous, press **Right** to next, press **up** to volume up, press **down** to volume down. The following operations can also be done by selecting the corresponding menu item: Play/Pause, Stop, Repeat, Shuffle, Equalizer, Bass enhancement, Background play, Lyric, Song info, and View Details.

# 16.Video

Enter the Video Player and the Video file list is displayed. Select the video and you can do the following: You can press **Center** to Pause and play, press **Left** to previous, press **Right** to next, press **up** to volume up, press **down** to volume down.

Several functions are available by Options menu: Stop/Play, Full screen, Send, Delete, View Details.

## 17.Ebook

The eBook function lists the eBooks in TXT format stored in your memory card. On the bottom of the screen, the size and the number of rows of the selected eBook are displayed. Press **Up** or **Down** to scroll up or down the list, and press **Center** to open the selected eBook.

## 18.Myfile

The File Manager lists the all the files stored in your phone or memory card.

# 19. Bluetooth

You may do functions for your Bluetooth settings such as: Turn on/off, Paired devices, Search devices, Settings.

# 20. Java

You can install and uninstall java application.

# 21.Image

Upon entering the image , the capture and photos are listed as thumbnails. Several functions are available by Options menu: **Settings:** Effect, Delay time, Change folder Upon entering the Photo Album, the photos are listed as thumbnails. Several functions are available by Options menu: **Set as wallpaper**: selected image set as wallpaper **Power on display:** selected image is used as the Power on display **Power off display:** selected image is used as the Power off display **Set as contact icon:** selected image Set as contact icon **Delete:** Delete the selected image. **Share:** Choose MMS or bt share **Rename**: Rename the selected image. **Slide play:** Slide play the picture **Detail:** Look up the name, file type, size, date, and stored place.

## 22.FM radio

You can receive and listen to FM radio here. Functions are also available via the Options menu: **Auto Search and save**: Automatic search and save the channel **Channel list:** There are 40 channels list **Save:** Save to the Channel list **Manual search:** Manually enter the channel search **Open speaker:** Headphones to listen to FM can open the speaker **Background play:** Minimize the interface background play **Record:** Record FM **Timing record:** Open/Close timing record, Predefined time & frequency **Record file list:** View or play the Record file list **Storage:** Phone, Memory Card **Help:** Help information

## 23.Calculator

A basic calculator is provided.

# 24.Sound recorder

Enter the Voice memo function, Press **Center** to start and stop recording. The memo can be played back immediately or using Option menu to do the following functions:

**Start recoding:** Start a new recording **Record files list:** View recording documents **Storage: Phone, Memory Card File format:** AMR(Low quality), MP3(High quality), WAV(Best quality)

# 25.World clock

Add or remove time zone of the city, Set the daylight saving system

# 26.Timer

You can Set the timer

# 27.Stop watch

Stopwatch provides 20 sets of entries with both total and lap timer functions.

# 28.Alarm

You can set up to 3 alarm clocks. The Alarm Clock settings include: Title, Time, Status, Frequency and Ringtone. The frequency settings are: Once, Daily, Monday, Tuesday, Wednesday, Thursday, Friday, Saturday and Sunday. The Alarm Clock function is on even when the phone is powered off. Alarm Dialog will be displayed when the alarm goes off. You can stop the alarm or snooze for 5 minutes.

## 29.Unit conversion

Weight length and kg - pound kg - ounce conversion

# 30.Torch

You can choose to open or close the torch

# 31.Memo

You can create a new memo, edit the memo, delete the memo

# 32.Opera mini

You can view the internet by operamini

# 33.USB mode

While your phone is connected by USB, you may use your phone as storage device, Modem and Webcam. Other than Modem, the functions are plug-and-play.

For Modem, please find the software on your external memory card. Connect your phone to your PC and select your phone as Modem. Use the wizard of your PC operating system to guide you through installation. You can find Modem in your PC's Device Manager and check if the driver is successfully installed. **Note:** 

- $\triangleright$  While using the above functions, the phone application will be disabled.
- $\triangleright$  When our phone is connected by USB but there is no further setting, the phone will switch into charging mode.

## 34.Appendix

## **34.1. FAQ**

## **The phone cannot be turned on**

When the battery is very low, the phone may not be turned on properly. Please charge the battery.

## **Cannot make certain calls**

Check if Call Barring is set. If it is set, you may not be able to make calls or only certain calls are allowed.

#### **My call is picked up by another phone**

Check if call divert is set. If it is set, your incoming calls may be diverted to other numbers or devices.

## **34.2. Error Message**

## **Please insert SIM card**

Make sure you have inserted SIM card. If you have installed it but it cannot be detected, please try clean the golden contacts of the SIM card by using a dry cloth. If it still is not working, please contact your network carrier.

#### **No service**

If you are in an area not covered by your network, or if a physical obstacle is present, such as in an enclosed area, the message "No service" will be displayed on your Standby screen and you will not be able to make or receive calls. You can try move closer to a window for better reception.

#### **For emergency only**

When you are outside your network but inside other network, you can only make emergency call.

#### **No Valid SIM card**

Your SIM card is locked or it has an error. Please insert the right SIM card or contact your service provider.

#### **Enter PUK code**

After three consecutive incorrect PIN code entries, the code is blocked, and you need the PUK code to unblock it. Contact your service provider. After seven consecutive incorrect PUK code entries, the SIM card cannot be used any more. Please contact your service provider to buy a new SIM card.

## **34.3. Care and maintenance**

Thank you for choosing our phone. Should you encounter any problem with the phone, please contact our dealer or qualified service provider.

Your phone is a finely designed and crafted product. Please use it with care. The following instructions will help you comply with the terms of the warranty and enjoy this product for many years:

- Keep the phone and all its parts and accessories out of the reach of children.
- Keep the phone dry, all kinds of liquid will erode the electronic circuit.
- Do not use or store the phone in a dusty place to avoid damaging the removable parts.
- Keep the phone away from hot places, high temperature can shorten the life of electronic device, warp or melt certain plastic and damage batteries.
- Do not attempt to open or disassemble the phone, non-expert handling may damage it.
- Do not drop, crush or shake the phone to avoid damaging the internal circuit board.
- Do not use harsh chemicals, cleaning solvents or strong detergent to clean the phone.
- Do not paint the phone or the paint may obstruct the removable parts and affect operation.
- Use only the supplied or an approved replacement antenna. Unauthorized antennas, modifications, or attachments could damage the phone Do not hold the external antenna when the phone is in use. Holding the external antenna affects call quality and may cause the phone to operate at a higher power level than needed. In addition, use of unauthorized antennas may result in non-compliance with the local regulatory requirements in your country.

The above instructions apply to your phone, battery, charger and other accessories. If any of them does not work properly, please send it to a qualified service provider.

## FCC WARNING

This device complies with part 15 of the FCC Rules. Operation is subject to the following two conditions: (1) this device may not cause harmful interference, and (2) this device must accept any interference received, including interference that may cause undesired operation.

Any changes or modifications not expressly approved by the party responsible for compliance

could void the user's authority to operate the equipment.

NOTE: This equipment has been tested and found to comply with the limits for a Class B digital device, pursuant to Part 15 of the FCC Rules. limits are designed to provide reasonable protection against harmful interference in a residential installation. This equipment generates, uses and can radiate radio frequency energy and, if not installed and used in accordance with the instructions, may cause harmful interference to radio communications. However, there is no guarantee that interference will not occur in a particular installation.

If this equipment does cause harmful interference to radio or television reception,

which can be determined by turning the equipment off and on, the user is encouraged to try to correct the interference by one or more of the following measures:

- -- Reorient or relocate the receiving antenna.
- -- Increase the separation between the equipment and receiver.
- -- Connect the equipment into an outlet on a circuit different from that to which the receiver is connected.
- -- Consult the dealer or an experienced radio/TV technician for help.
- Specific Absorption Rate (SAR) information:

This Mobile Phone meets the government's requirements for exposure to radio waves. The

guidelines are based on standards that were developed by independent scientific organizations through periodic and thorough evaluation of scientific studies. The standards include a substantial safety margin designed to assure the safety of all persons regardless of age or health. FCC RF Exposure Information and Statement The SAR limit of USA (FCC) is 1.6 W/kg averaged over one gram of tissue. Device types: S100 (FCC ID: 2ADX3F20) has also been tested against this SAR limit. The highest SAR value reported under this standard during product certification for use at the ear is 1.235W/kg and when properly worn on the body is 1.488W/kg. This device was tested for typical body-worn operations with the back of the handset kept 10mm from the body. To maintain compliance with FCC RF exposure requirements, use accessories that maintain a 10mm separation distance between the user's body and the back of the handset. The use of belt clips, holsters and similar accessories should not contain metallic components in its assembly. The use of accessories that do not satisfy these requirements may not comply with FCC RF exposure requirements, and should be avoided.

Body-worn Operation

This device was tested for typical body-worn operations. To comply with RF exposure requirements, a minimum separation distance of 10mm must be maintained between the user's body and the handset, including the antenna. Third-party belt-clips, holsters, and similar accessories used by this device should not contain any metallic components. Body-worn accessories that do not meet these requirements may not comply with RF exposure requirements and should be avoided. Use only the supplied or an approved antenna. FCC ID: 2ADX3F20